## spirax<br>Sarco **IM-P358-27** CH Issue 1 **Actuadores Eléctricos Lineales Smart Serie AEL6 para válvulas de control DN15 a DN100 Instrucciones de Instalación del Software**

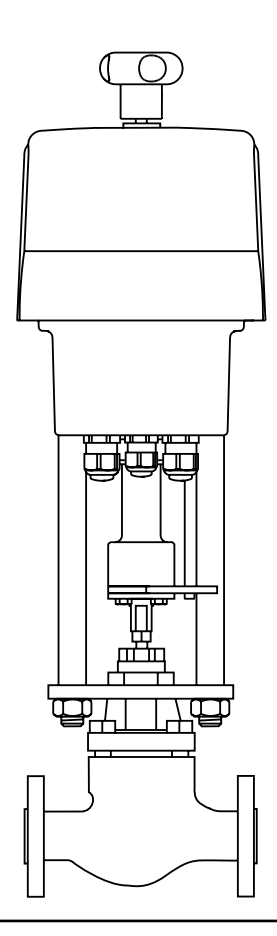

- 1. Información de seguridad
- 2. Información general
- 3. Acuerdo de licencia
- 4. Instalación
- 5. Función
- 5. Estructura de menú
- 6. Localización de averías

### **First for Steam Solutions**<br>
© Copyright 2012

# **1. Seguridad**

**El funcionamiento seguro de estos productos sólo puede garantizarse si la instalación, puesta en marcha, uso y mantenimiento se realiza adecuadamente y por personal calificado (ver el punto 1.13) siguiendo las instrucciones de operación. También debe cumplirse con las instrucciones generales de instalación y de seguridad de construcción de líneas y de la planta, así como el uso apropiado de herramientas y equipos.**

**Ver las instrucciones de Instalación y Mantenimiento de la válvula de control.**

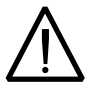

- **Si estos actuadores no se usan como se indica, puede causar:**
- **Daños físicos al usuario o a terceras personas.**
- **Daños al actuador o a la planta.**
- **Reducir el rendimiento del actuador.**

### **1.1 Notas de cableado**

**Se han tomado todas las precauciones necesarias en el diseño del actuador para asegurar la seguridad del usuario, pero han de tomarse las siguientes precauciones:**

- **i**) **El personal de mantenimiento debe estar cualificado para trabajar con equipos que contengan voltajes peligrosos.**
- **ii**) **Asegure que la instalación se ha realizado correctamente según las indicaciones de este manual.**
- **iii**) **Aislar el actuador de la alimentación eléctrica antes de abrir la unidad.**
- **iv**) **El actuador está diseñado como producto de instalación de categoría** II**, y depende de la instalación del edificio para la protección de exceso de corriente y aislamiento primario.**
- **v**) **El cableado debe realizarse según la normativa IEC 60364 o equivalente.**
- **vi**) **No se deben montar fusibles en el cable de toma de tierra. No se debe comprometer la integridad del sistema de toma de tierra por la desconexión o retirada de otro equipo.**
- **vii**) **La instalación del edificio deberá contar con un equipo de desconexión (interruptor o magnetotérmico). Deberá estar próximo al equipo y al alcance del operario.**
	- **Debe haber 3 mm de separación entre los contactos de todos los polos.**
	- **Debe estar marcado como un equipo de desconexión del actuador.**
	- **No debe interrumpir el conductor de toma de tierra.**
	- **No debe estar incorporado en el cable de alimentación de corriente.**
	- **Los requisitos del equipo de desconexión se especifican en las normas IEC 60947-1 y IEC 60947-3 o equivalente.**
- **viii**) **El actuador no debe estar colocado de una manera que dificulte el acceso al equipo de desconexión.**

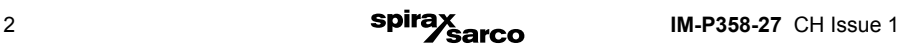

## **1.2 Directrices de Seguridad y Compatibilidad Electromagnética**

**Este producto lleva la marca CE. Cumple con los requisitos de la directiva 73/23/ CEE, modificada por la directiva 93/68/CEE en relación con la armonización de la legislación de los Estados miembros sobre el material eléctrico destinado a utilizarse con determinados límites de tensión (LVD), mediante el cumplimiento de la norma de seguridad de equipos eléctricos para control de mediciones y uso en laboratorio.**

**Este producto cumple con los requisitos de la directiva 89/336/CEE, modificada por las directivas 92/31/CEE y 93/68/CEE en relación con la aproximación de las legislaciones de los Estados miembros relativas a la compatibilidad electromagnética, al cumplir con el estándar genérico de emisiones para entornos industriales y de la normativa genérica de inmunidad para entornos industriales.**

**Las siguientes condiciones deben evitarse ya que pueden crear interferencias superiores a los límites de las perturbaciones electromagnéticas y si:**

- **El producto o su cableado se encuentran cerca de un radio transmisor.**
- **Exceso de ruido eléctrico en la red.**
- **Los teléfonos móviles y las radios pueden causar interferencias si se usan a una distancia inferior a un metro del producto o su cableado. La distancia necesaria dependerá de la potencia del transmisor.**
- **Se deberían instalar protectores de red (ca) si existe la posibilidad de ruidos en el suministro.**
- **Los protectores pueden combinar filtro y supresión de subidas y picos de tensión.**

**Para una copia de la declaración de conformidad, contactar con Spirax Sarco.**

### **1.3 Aplicaciones**

**Haciendo referencia a las Instrucciones de Instalación y Mantenimiento, placa de características y Hoja Técnica, confirmar la conveniencia del producto para el uso/aplicación.**

- **i) Comprobar que el tipo de material, presión, temperatura y valores máximos y mínimos sean los adecuados. Si los valores de los límites máximos del producto son inferiores a los del sistema en el que está montado, o si el funcionamiento defectuoso del producto pudiera producir una situación peligrosa de exceso de presión o de temperatura, asegure de que dispone de un dispositivo de seguridad en el sistema para evitar tales situaciones de exceso.**
- **ii) Determinar si la instalación está correctamente situada.**
- **iii) Los productos Spirax Sarco no están diseñados para resistir tensiones externas que pueden ser inducidas por el sistema en el que están montados. Es responsabilidad del instalador considerar estas tensiones y tomar las precauciones adecuadas para minimizarlas.**

### **1.4 Acceso**

**Antes de realizar cualquier trabajo en este equipo, asegure de que tiene buena accesibilidad y si fuese necesario una plataforma segura.**

### **1.5 Iluminación**

**Asegure de que tiene la iluminación adecuada, especialmente cuando el trabajo sea minucioso o complicado.**

### **1.6 Gases y líquidos peligrosos en las tuberías**

**Considerar que hay o que ha podido haber en las tuberías. Considerar: materiales inflamables, sustancias perjudiciales a la salud o riesgo de explosión.** 

## **1.7 Condiciones medioambientales peligrosas**

**Considerar áreas de riesgo de explosiones, falta de oxígeno (por ej. tanques o pozos), gases peligrosos, temperaturas extremas, superficies calientes, riesgos de incendio (por ej. mientras suelda), ruido excesivo o maquinaria trabajando.** 

## **1.8 El sistema**

**Considerar que efecto puede tener sobre el sistema completo el trabajo que debe realizar. ¿Puede afectar la seguridad de alguna parte del sistema o a trabajadores, la acción que vaya a realizar (por ej. cerrar una válvula de aislamiento, aislar eléctricamente)? Los peligros pueden incluir aislar orificios de venteo o dispositivos de protección, también la anulación de controles o alarmas. Cerrar y abrir lentamente las válvulas de aislamiento.** 

## **1.9 Presión**

**Aislar (usando válvulas de aislamiento independientes) y dejar que la presión se normalice. Esto se puede conseguir montando válvulas de aislamiento y de despresurización aguas arriba y aguas abajo de la válvula. No asumir que el sistema está despresurizado aunque el manómetro de presión indique cero.**

## **1.10 Temperatura**

**Dejar que se normalice la temperatura después de aislar para evitar quemaduras.**

### **1.11 Herramientas y consumibles**

**Usar siempre las herramientas correctas, los procedimientos de seguridad y el equipo de protección adecuado. Utilizar siempre recambios originales Spirax Sarco.**

### **1.12 Indumentaria de protección**

**Considere si necesitará indumentaria de protección para proteger de los riesgos de, por ejemplo, productos químicos, altas / bajas temperaturas, ruido, caída de objetos, daños a ojos / cara.**

### **1.13 Permisos de trabajo**

**Todos los trabajos han de ser realizados o supervisados por personal competente. El personal de instalación y los operarios deberán tener conocimiento del uso correcto del producto según las Instrucciones de Instalación y Mantenimiento.**

**Donde se requiera, deberán estar en posesión de un permiso para realizar el trabajo. Donde no exista un sistema similar, se recomienda que una persona responsable sepa en todo momento los trabajos que se están realizando y, donde sea necesario, nombre una persona como responsable de seguridad. Si fuese necesario, enviar notas de seguridad.**

### **1.14 Manipulación**

**La manipulación de productos grandes y/o pesados puede presentar riesgos de lesiones. Alzar, empujar, tirar, transportar o apoyar una carga manualmente puede causar lesiones, especialmente en la espalda. Deberá evaluar los riesgos que comporta la tarea, al individuo, la carga y el ambiente de trabajo y usar el método del manejo apropiado dependiendo de las circunstancias del trabajo a realizar.**

### **1.15 Riesgos residuales**

**Durante el uso normal la superficie del producto puede estar muy caliente. Si se usa en sus condiciones máximas de trabajo puede alcanzar una temperatura de 90°C (194°F). Muchos productos no tienen autodrenaje. Tenga cuidado al desmantelar o retirar el producto de una instalación.**

## **1.16 Heladas**

**Deben hacerse las previsiones necesarias para proteger los productos que no tienen autodrenaje de los daños producidos por heladas en ambientes donde pueden estar expuestos a temperaturas por debajo de cero.**

## **1.17 Eliminación**

**Eliminar el producto siguiendo la directiva relativa a los residuos de aparatos eléctricos. Al menos que las Instrucciones de Instalación y Mantenimiento indiquen lo contrario este producto es reciclable y no es perjudicial con el medio ambiente si se elimina con las precauciones adecuadas.**

## **1.18 Devolución de productos**

**Se recuerda que, de acuerdo con la legislación de Comunidad Europea sobre la salud, seguridad e higiene, el cliente o almacenista que retorne productos a Spirax Sarco para su reparación o control, debe proporcionar la necesaria información sobre los peligros y las precauciones que hay que tomar debido a los residuos de productos contaminantes o daños mecánicos que puedan representar un riesgo para la salud o seguridad medio ambiental. Esta información ha de presentarse por escrito incluyendo la documentación de seguridad e higiene de cualquier sustancia clasificada como peligrosa.**

# **2. Información general**

## **2.1 Requisitos del sistema**

Para trabajar con el software se requiere los siguientes requisitos mínimos del PC:

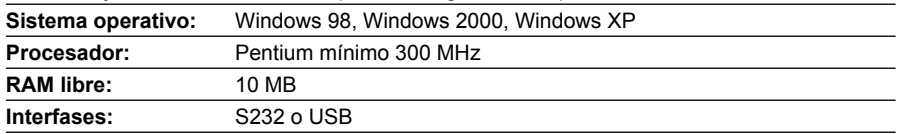

# **3. Acuerdo de licencia**

Durante la instalación del software, aparece en pantalla el texto de acuerdo de licencia. Rogamos que lo lean atentamente y confirmen haciendo clic si está de acuerdo con todos los puntos.

**Copyright © Spirax-Sarco Limited 2012** 

## **Todos los derechos reservados**

**Spirax-Sarco concede al usuario legal de este producto el derecho a utilizar este programa únicamente en el marco de la operación legítima del producto. No se otorga ningún otro derecho bajo esta licencia. En especial, la información contenida en este programa informático está protegida como propiedad intelectual y no puede ser copiada, distribuida, modificada, reproducida, publicada, licenciada o transmitida en todo en parte sin el consentimiento previo y escrito de Spirax-Sarco.**

# **4. Instalación**

## **4.1 Software PSCS**

El software y todos los archivos auxiliares están incluidos en la siguiente aplicación:

Setup\_PSCS\_\_exe

La última versión está disponible de:

**www.PS-Automation.com** bajo '**News**' - '**Downloads**' - '**Options for smart actuators**' Guardar este archivo en su ordenador y comenzar con la aplicación. Un asistente 'Install Shield' le guiará a través de todo el proceso de instalación.

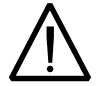

**Atención: puede que precise de derechos de Administrador para instalar el software PSCS y el driver para el USB-to-RS232-adapter en su ordenador.**

## **4.2 USB-driver**

Se precisa el USB-driver si usa un USB-to-RS232-adapter (interfase virtual) en su PC en vez de un interfase RS232 físico (COM 1). Después de instalar el software comenzará automáticamente la instalación del USB-to-RS232-adapter. El driver proporciona un interfase virtual en su ordenador para las comunicaciones con el actuador. Después de instalar el driver, compruebe la ubicación del COM-port virtual en:

'**Inicio**' - '**Panel de control**' - '**Sistema**' hacer clic en '**Hardware**' - '**Administrador de dispositivos**'. Abrir 'Puertos (COM y LPT) en el árbol de 'Administrador de dispositivos'. El driver de USB 'Prolific USB-to-Serial Comm Port' debe aparecer en la lista con un puerto adjudicado (por ej. COM 5).Los archivos de instalación necesarios para el USB-driver se encuentran en ...**\ usb driver to the installation directory of the software PSCS**; desde allí se pueden usar para volver a instalar si fuese necesario.

> **Atención: Debe enchufar el USB-to-RS232-adapter en su ordenador, y tener todos los permisos para que se pueda visualizar el interfase virtual.**

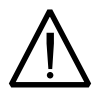

**Cuando se usa el USB-to-RS232-adapter junto con un interfase Bluetooth, puede que haya una doble adjudicación de interfase PC (error en el Windows XP). Puede corregir esto bajo propiedades del USB-driver 'Prolific USB-toSerial Comm Port'. Haga clic con el boton derecho del ratón en 'Prolific USB-toSerial Comm Port', -'Properties' - 'Properties Interface' - 'Extended'. En la sección inferior de la pantalla que aparece, cambiar el número del COM-port. Hacer clic en la casilla de selección para poder ver todos los COM-ports adjudicados. Mover el COM - port - allocation a un puerto COM-port que no se esté usando.** 

## **4.3 Conexión**

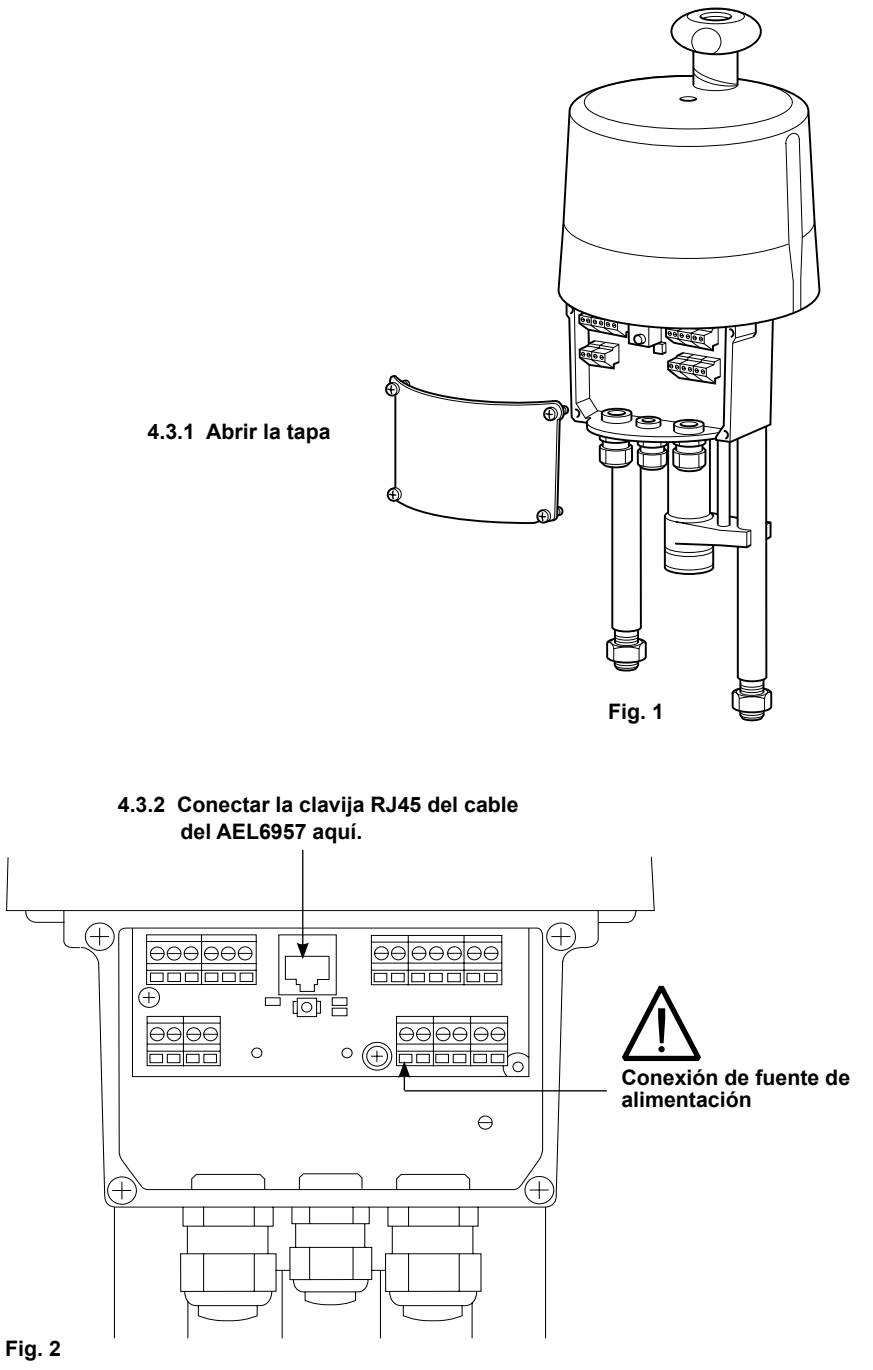

# **5. Función**

El software permite la configuración, puesta en marcha, diagnóstico y monitoreo de los AEL6 y actuadores PS-smart de la serie AMS11 y AMS12.

# **6. Estructura del menú 4.2 Ventana de estado (Status)**

Dependiendo de donde ha sido cargado el conjunto de datos activos, la sección a mano derecha de la ventana de estado muestra o (después de la carga de un medio de datos) el nombre del archivo (**1**) del conjunto de datos activo, o (después de la carga de un actuador) la versión de firmware (**2**) y el número de serie (**3**) del actuador, más el estado de funcionamiento actual en texto (**4**).

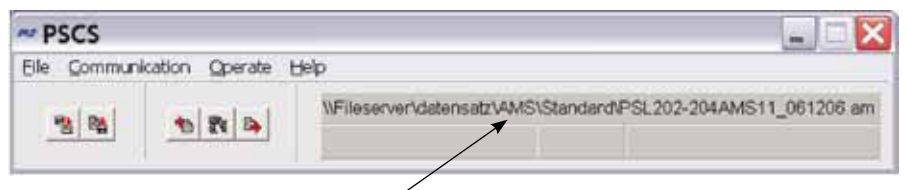

#### $Fig. 3$

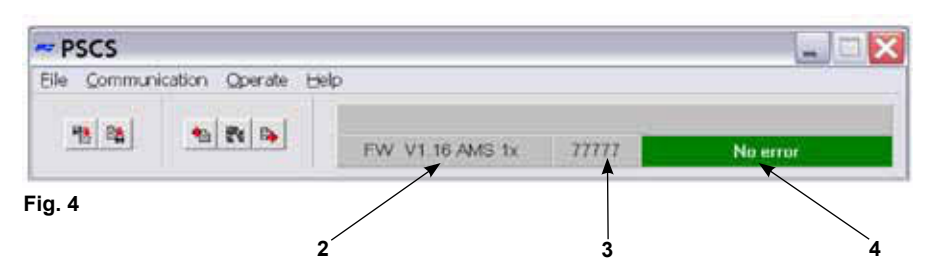

## **6.2 Atajos**

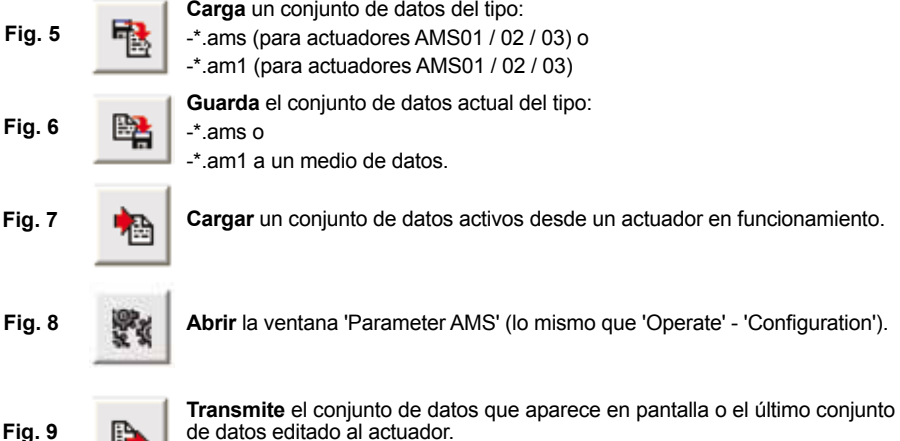

## **6.3 File**

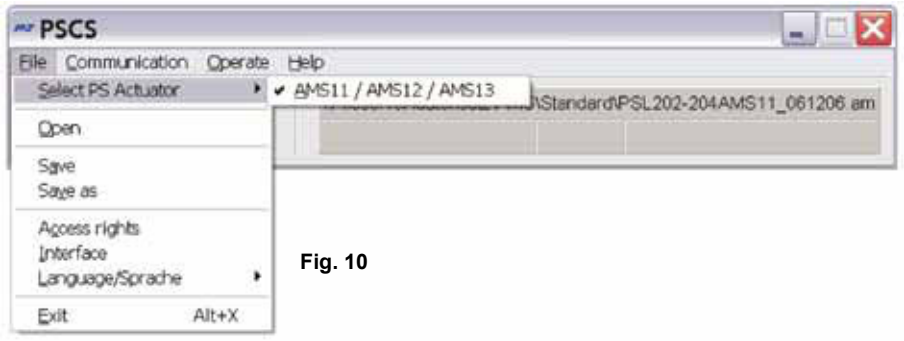

**Este menú permite las siguientes acciones:**

- **Select PS Actuator**: en este momento sólo se pueden seleccionar actuadores AMS11 / 12 / 13.

- **Gestor de archivos** con opciones de 'Open' (abrir), 'Save' (guardar) y 'Save as' (guardar como).
- **Access rights** no se debe usar en el funcionamiento normal; es sólo para el personal técnico de PS.

 - La selección de la **interface** (puerto COM) como RS232 o USB por una ventana de selección. Esto se guardará de forma permanente en la PC, tiene que ser corregido sólo en caso de que se cambie la estructura de la interface del PC, o que se instale de nuevo el software. Una rutina para la asignación **automática** está disponible, que requiere conexión a un actuador AEL6 operacional. Esta rutina puede producir un fallo del sistema, si una gran parte de los puertos COM del PC ya están en uso. En este caso, abortar a través del Administrador de tareas, y reducir el número de puertos COM en uso mientras se realiza la rutina. También es posible la asignación **manual** de los puertos COM.

- Selección del **idioma** del menú (Inglés o Alemán)

## **6.4 Communication**

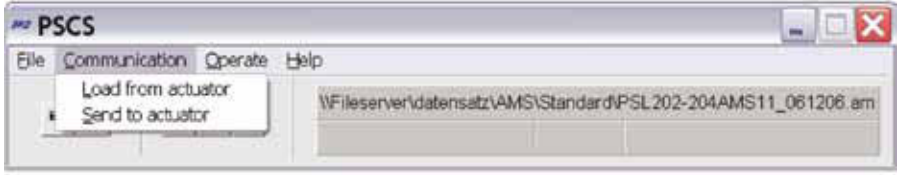

#### **Fig. 11**

#### **Este menú permite las siguientes acciones:**

- **Load** cargar el conjunto de datos actual del actuador al software.
- **Send** enviar el último conjunto de datos actual visualizado o editado al actuador. Antes de enviar, se deberá cargar un conjunto de datos, desde el actuador o un medio de datos.
- **Close** cerrar una conexión existente entre el software y el actuador, en el caso de que parezca inestable o interrumpida

## **6.5 Operate**

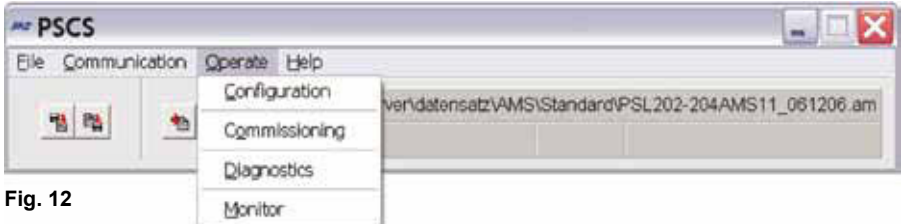

#### **6.5.1 Configuration**

Los cambios de configuración en el software estarán activos en el actuador sólo después de enviar el conjunto de datos al actuador. Los cambios en una o más páginas tienen que ser transferidos a la memoria temporal del PC al confirmar con "OK" antes de salir de la página

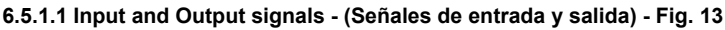

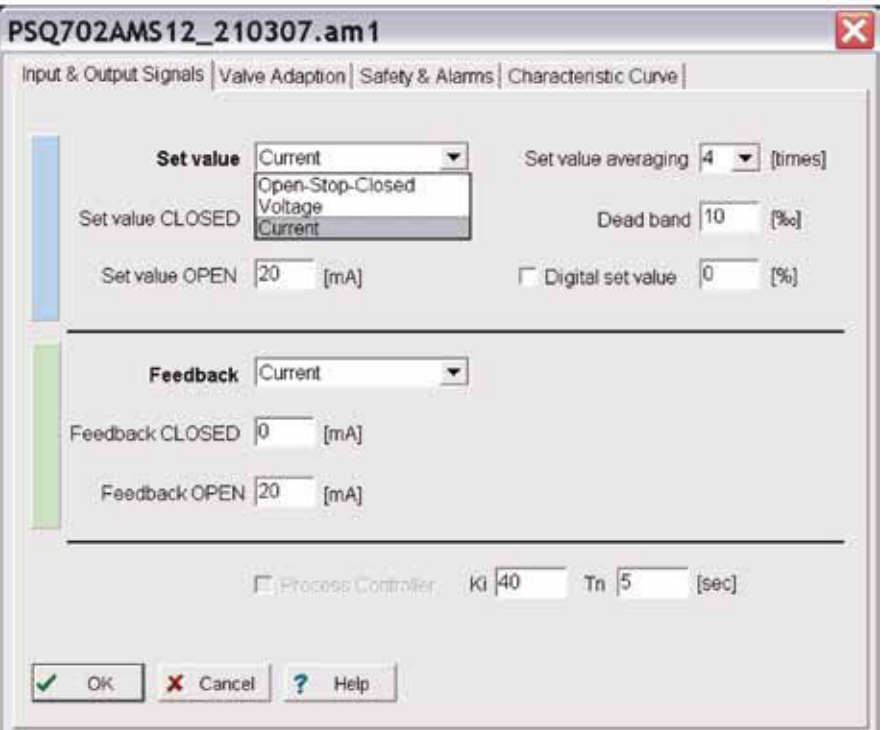

- En **Set Value** hay que definir el modo de control del actuador: como valor de ajuste modulante (entrada de corriente o voltaje) o como servicio de control de 3 puntos (Abrir-Parar-Cerrar). El rango de valores es de 0 a 20 mA para la señal de corriente y de 0 a 10 V para la señal de voltaje. Los límites superior e inferior se pueden seleccionar libremente, incluso invertidos, de acuerdo con los requisitos del proceso.

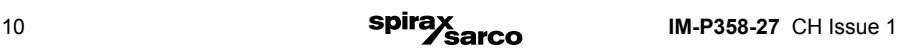

- **Señales de abrir (Open) y cerrada (Closed)** tienen siempre prioridad sobre el valor de ajuste modulante y digital. Esto significa que el actuador puede ser accionado por la señal de fase de apertura / cierre, incluso si se selecciona el valor de ajuste de control modulante. Acciona en la dirección correspondiente, siempre que se aplique la fase de apertura o de cierre. Después de apagar la fase, el actuador vuelve a la posición correspondiente al valor de consigna aplicado / introducido, o va a la posición definida para 'Set value error'.
- **Establecer valor de filtro (Set value filter):** El valor de ajuste aplicado lo mide la electrónica en el interior del actuador AEL6 cada 10 ms y se calcula la desviación de control de la posición momentánea. El comportamiento de respuesta de esta desviación se ajusta mediante el número de puntos de lectura (máximo 32 puntos) de los que se está haciendo el promedio. Un pequeño número de puntos dará lugar a una reacción rápida en los cambios del proceso. El valor por defecto es de realizar un promedio de 8 puntos.
- **Dead band** (banda muerta) permite el ajuste en décimas de porcentaje del valor máximo posible del rango de valor de ajuste (20 mA y 10 V respectivamente) en el rango de 5% a 50%. El valor por defecto es 10%.
- **Digital set value** (valor de consigna digital) es un valor de consigna fijo en % de la carrera de la válvula ajustada, se activa por la casilla de verificación. Tiene prioridad sobre el valor de consigna modulante. Una aplicación típica es un lazo de control con un punto de consigna fijo. Los valores límite para el valor de consigna modulante sólo se puede introducir si el valor de consigna fijo digital está inactivo.

 Digital set value debe estar activado si el actuador se controla a través de la interface de bus opcional.

- **Feedback** permite la configuración de una realimentación activa de la posición. Se puede seleccionar entre señal de corriente (en el rango de 0 a 20 mA) o voltaje (en el rango de 0 a 10 V), con una libre elección de los puntos finales, dependiendo de los requisitos del proceso.
- **Process Controller** (Controlador de Proceso): Una opción disponible en el actuador AEL6 es un Controlador de Proceso PI integrado más una salida de alimentación para un sensor de proceso externo. Si esta opción está incluida en el actuador, se puede activar marcando la casilla en el menú. Adaptar el controlador al comportamiento del lazo de control requiere un ajuste del tiempo de retardo TN y factor de amplificación KP. El rango de valores es de 50 mseg a 100 seg para el NT, y de 1 a 250 para PK. Una herramienta útil para la realización de este ajuste es la función 'Monitor' bajo 'Operate' en el software PSCS.

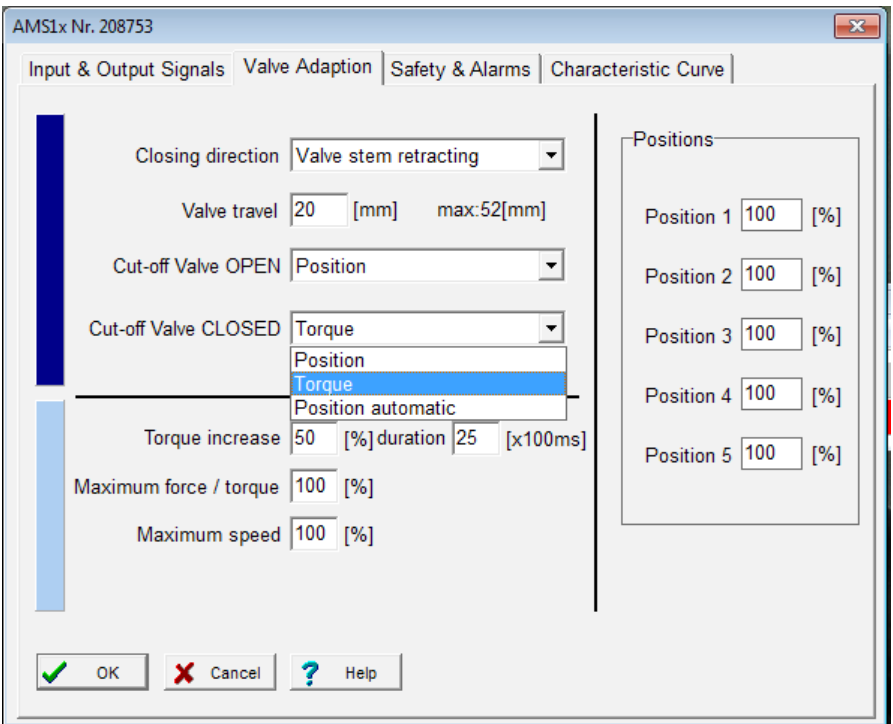

#### **6.5.1.2 Valve adaption - (Señales de entrada y salida) - Fig. 14**

- **Closing direction** Define en qué dirección se debe mover el actuador para llevar la válvula a la posición de cerrada. Se muestra como Valve stem retracting / extending (vástago de válvula retrae / extiende). Por ejemplo, para válvulas SPIRA-TROL retraer el vástago cierra la válvula mientras que extender el vástago abre la válvula. La asignación de las posiciones "abierto" y "cerrado" para el valor de ajuste, realimentación, etc son un resultado de este campo.
- **Valve travel** define la carrera real de la válvula, en mm.
- **Cut-off** Hay que seleccionar el punto de corte en cualquiera de las posiciones finales dependiendo del diseño de la válvula, o por posición (**Position**) o por posición automática (**Position automatic**) o por fuerza / par (**Force/Torque**). La puesta en marcha automática del actuador se lleva a cabo si al menos se ha definido un punto de corte por 'posición automática' o por 'fuerza / par'.
- **Torque increase** Se puede utilizar el aumento del para comenzar a abrir la válvula cuando está sobre el asiento. Se puede introducir un incremento máximo de 50% del valor nominal de fuerza / par durante un periodo máximo de 2,5 segundos.
- **Maximum force/torque** (Fuerza/par máximo) y **Maximum speed** (Máxima velocidad) permiten una reducción de la fuerza/par de desconexión y la velocidad de accionamiento al mínimo 50% y un aumento del tiempo de accionamiento máximo al 200% con respecto a los valores nominales específicos para un actuador.
- **Positions** permite definir hasta 5 posiciones del actuador que se deben alcanzar en el caso de diferentes fallos del actuador (ver 'Seguridad y Alarmas').

![](_page_12_Picture_88.jpeg)

#### **6.5.1.3 Safety & Alarms - (Seguridad y Alarmas) - Fig. 15**

- Todas las funciones de seguridad y estados listados aquí los indican dos LEDs en el compartimiento de terminales con diferentes secuencias de luz. El relé de monitoreo opcional sin corriente permite la transmisión de los elementos seleccionados como alarma binaria a una tarjeta de control.
- **Set value failure** (fallo del valor de consigna) se produce si el valor establecido aplicado está un 50% por debajo del valor mínimo establecido para el parámetro. En este caso, se puede accionar el actuador hasta una posición seleccionada, o se detiene inmediatamente.
- **Torque Error** (Error de par) significa que el actuador tiene que proporcionar una fuerza / par máxima superior a las posiciones finales programadas, por ejemplo cuando el obturador de la válvula está bloqueado. Una opción es parar el actuador inmediatamente ('**Stop Actuator**'). La otra es volver atrás (es decir, lejos del obstáculo encontrado) y después ir otra vez al punto originalmente deseado ('**Retry**') - hasta tres veces, y después el actuador se detiene. Después de detenerse, el actuador sólo puede ir en dirección opuesta a la inicial.
- **Power failure**: función de seguridad por fallo de suministro eléctrico. Se utiliza para accionar la válvula a una posición de seguridad que se puede seleccionar libremente. Con la opción de dispositivo de seguridad por fallo de suministro eléctrico, el actuador se mueve a esa posición en caso de fallo de suministro eléctrico. Si no tiene este dispositivo instalado, esta función de seguridad podría activarse poniendo 230 Vca en los terminales 12/13 en el compartimiento de terminales.
- **Critical Temperature** (temperatura crítica) dentro del actuador indica sobrecarga térmica, normalmente debido a una temperatura ambiente muy alta o un número excesivo de movimientos. Como medida instantánea del actuador se puede detener en una posición seleccionada, o accionar a un 50% de la velocidad programada, ambas acciones producirán un enfriamiento dentro del actuador. Sin embargo, durante el uso según la especificación (ver límites específicos en las hojas de datos correspondientes) no se puede alcanzar la temperatura crítica, por lo tanto, las razones de esto tiene que ser encontradas y eliminadas para asegurar una larga vida útil del actuador.
- **Maximum Temperature** Cuando se alcanza la temperatura máxima permitida, el actuador tiene que parar en una posición seleccionada para evitar daños debido a una mayor generación de calor en el funcionamiento continuo. Esta temperatura máxima se alcanza sólo si no se han solucionado con éxito los remedios para eliminar temperatura crítica. Las razones por este aumento destructivo de la temperatura tienen que ser eliminadas para evitar graves daños al actuador y mayor alteración del proceso.
- **Set Value Failure at Process Controller** indica que el valor establecido procedente del sensor de proceso está por debajo de 50% del valor mínimo programado. En este caso, el actuador puede ir a una posición seleccionada, o detenerse inmediatamente.
- **Actuator not commissioned to the valve** significa que todavía no se ha realizado la puesta en marcha en este actuador. Esto se debe hacer después de montaje mecánico, en cualquier caso, y se realiza a través de 'Operate' - 'Commissioning', ya sea automático o manualmente, en función del modo de puntos de corte seleccionado.
- **Mechanical Damage** (Daño mecánico) se muestra si no se detecta un cambio en la señal de salida de posición del actuador con el motor en marcha durante 120 segundos o más. El actuador no funciona y precisa reparación.
- **Electronics Error** nos informa una inconsistencia de datos en la memoria interna del actuador. El actuador no funciona y precisa reparación. Una comprobación electrónica de coherencia se realiza en cada arranque después de conectar al suministro eléctrico.
- **Limit of Design Life reached**: Esta función no está todavía implementada.
- '**Position overrun**' o '**Position not reached**' Indica que existe una diferencia de más del 1,5% entre la posición realmente alcanzada y la calculada, dependiendo de la dirección de la desviación. Esto es únicamente para información y no afecta al funcionamiento del actuador.
- **Actuator not in AUTO mode** En el caso de que se utiliza un panel de control local con el actuador, marcando esta casilla el relé indicará si el selector está en modo AUTO o no.

![](_page_14_Figure_0.jpeg)

![](_page_14_Picture_41.jpeg)

- Se puede modificar la carrera de la válvula en función del valor de consigna por la electrónica del actuador. Las curvas características Lineal (LIN) y equiporcentual (LOG) pre-definidas están disponibles a través de los botones. Además, se puede definir una curva libre de hasta 16 pares de valores. Introduzca los respectivos pares de valores de consigna y la posición del actuador en el campo debajo de 'Pair of values' y confirme con el botón 'New'. A continuación, se transferirán a la tabla anterior y la curva de gráficos. Los botones marcados 'x' activan / desactivan el par correspondiente.

#### **6.5.2 Puesta en marcha**

Después de montaje mecánico, la puesta en marcha es necesaria para hacer coincidir los límites del actuador a las posiciones finales de la válvula.

#### **6.5.2.1 Puesta en marcha automática**

La puesta en marcha se lleva a cabo automáticamente si se selecciona al menos una posición final para que sea por fuerza/par o por posición automática. Después de 'Operate' - 'Commissioning' y confirmando la ventana de abajo en la casilla 'OK', el actuador irá a la posición final y guardará los valores medidos de forma permanente.

![](_page_15_Picture_43.jpeg)

**Fig. 17**

#### **6.5.2.2 Puesta en marcha manual**

La puesta en marcha se debe hacer de forma manual utilizando el software si las dos posiciones finales se seleccionan por posición.

**Atención:** Cuando se realiza una puesta en marcha manual, asegúrese de que el valor de consigna correcto para la posición de cierre, o la señal binaria para llevar a la posición cerrada se aplica de forma permanente, en función del modo de operación parameterizado - Ver 'Sección 4. Puesta en marcha' en las instrucciones IM-P358-24.

La ventana muestra una barra de deslizamiento. La flecha (**1**) indica el punto de cierre de la válvula en respecto a la carrera total del actuador. Este punto también se muestra en el campo al lado (**2**) como un porcentaje del recorrido posible del actuador. La barra vertical (**3**) por encima de la flecha indica el recorrido de la válvula que está parameterizado. También muestra cuanto se puede desplazar el punto de cierre antes de que la carrera se reduzca automáticamente debido a que excede el máximo recorrido del actuador (es decir, la barra excede a la carrera posible).

**Atención:** ¡La pantalla no refleja la dirección de cierre seleccionado del actuador!

El actuador se puede mover a cualquier posición desplazando la flecha y pulsando en '**Send**'. Así, el actuador tiene que mover la válvula a la posición de cerrada. Cuando lo alcanza, verificar mediante un examen visual de la válvula, confirmar pulsando en '**OK**' para guardar el valor en la memoria permanente del actuador.

![](_page_16_Figure_6.jpeg)

**Fig. 18**

#### **6.5.3 Diagnose**

Esta función requiere conexión a un operativo AEL6 actuador. Varios conjuntos de datos sobre el estado reciente y la función del actuador están siendo leídos y visualizados. Además, hay una indicación sobre el estado reciente de trabajo del actuador en la esquina inferior derecha.

#### **Valores de conteo**

En cada arranque del actuador, la totalización consta de:

- El número de arranques.
- El número de arranques a la temperatura crítica.
- El tiempo total de operación del actuador, en horas.
- El tiempo de funcionamiento del motor, en minutos.
- El tiempo de funcionamiento del motor a la temperatura crítica, en segundos.

![](_page_17_Picture_60.jpeg)

**Fig. 19**

#### **Valores de conteo**

En cada arranque del actuador los valores aplicados al punto de consigna:

- El valor de realimentación alcanzado,
- Par motor generado,
- Temperatura dentro del actuador.

se miden y se guardan en una memoria secuencial de 11 conjuntos de datos. Se pueden visualizar como una tabla o como un gráfico.

**Fig. 20**

![](_page_18_Picture_77.jpeg)

![](_page_18_Figure_7.jpeg)

#### **6.5.4 Monitor**

Esta función requiere conexión a un actuador AEL6 operativo. Se utiliza para el monitoreo en línea del funcionamiento y el rendimiento de control, y para optimizar el controlador de proceso integrado opcional.

![](_page_19_Picture_87.jpeg)

#### **Fig. 22**

La pantalla muestra datos básicos no estandarizados, por ejemplo, un valor de 4 mA de un rango de 20 mA (= 1023 dígitos) se mostrará como 205 dígitos. Se puede visualizar un valor seleccionando marcando la casilla correspondiente, la pantalla de gráficos se borra pulsando en 'Clear'. 'Stop' mantiene visible la curva actual. 'Quit' cierra el monitor.

- **- Set Value:** muestra el valor de su aplicación efectiva.
- **Feedback Value:** valor momentáneo calculado a partir de la posición del actuador y leíble en los terminales de realimentación activa (Active Feedback).
- **I\_Mot:** la corriente que la electrónica le suministra al motor. Es aproximadamente proporcional al par del motor.
- **Temp:** temperatura dentro del actuador.
- **Position:** posición de carrera momentánea del actuador.
- **U\_Mot:** voltaje que la electrónica le suministra al motor. Es aproximadamente proporcional a la velocidad del motor.
- **Proc. Sens:** Retroalimentación del sensor de proceso (opcional) integrado.

![](_page_19_Picture_12.jpeg)

**Fig. 23 Ej:** con una SPIRA-TROL de DN25 en un ciclo de apertura y cierre: **I = Par U = Velocidad**

![](_page_20_Figure_1.jpeg)

**- MD Sens:** valor momentáneo del sensor de par en PSQ-AMS (opcional).

**- ErrorCode** muestra el estado del actuador con los siguientes códigos de error.

![](_page_20_Picture_198.jpeg)

**IM-P358-27** CH Issue 1 **Spirax Sarco** 21

- **[mm/seg.]** Muestra la señal de salida de la velocidad real.
- **Digital Set Value** el valor digital puede ser modificado y enviado desde aquí si se activa 'Digital Set Value' en la pantalla 'Input and Output Signals'. Sin embargo, el valor de aquí sólo se utiliza temporalmente y no se almacena permanentemente en el actuador.
- **LogFile** permite la lectura de las curvas que aparecen como conjuntos de valores en un archivo de registro sin formato. Pulsando en 'LogFile' se crea un archivo <filename>.log en cualquier directorio. Marcando la casilla delante de 'Logging', se escriben los conjuntos de valores en ese archivo cada 500 mseg, en la forma como se muestra a continuación. La escritura se realiza siempre y cuando 'Logging' está activo. Estos datos pueden ser utilizados más adelante para su evaluación.

*PS Automation GmbH AMS1x LogFile ID 166571; FW V1.15; 16:31:38; 22.02.2007*

*Time;Setvalue;Actualvalue;I\_Mot,Temp;Pos;U\_Mot;PR\_Ist;MD\_Sens;ErrNo.*

*16:31:40;367;464;4;632;221;338;0;726;0*

*16:31:41;367;463;4;632;221;338;0;727;0*

*16:31:41;367;463;4;633;221;339;0;727;0*

*16:31:42;367;463;4;632;221;339;0;726;0*

*16:31:42;367;463;4;631;221;339;0;727;0*

*16:31:43;367;457;4;632;125;144;0;728;0*

- **Binary** indica la presencia de una señal binaria para abrir (Open) o cerrar (Close) mostrando uno de los dos campos en verde.
- **Process controller:** Si se activa el controlador de proceso opcional, aquí se pueden introducir los valores de TN y PK y modificar. 'Send', escribirá los valores en el actuador. TN es tiempo de retardo y el PK es el factor de amplificación proporcional.

La versión del firmware y el número de serie del actuador se indica en la esquina inferior derecha.

## **6.6 Ayuda**

Muestra la versión y fecha de emisión del software PSCS en uso.

# **7. Localización de averías**

En caso de que las comunicaciones con el actuador no sean posibles, verificar lo siguiente:

- La alimentación eléctrica debe estar conectada y encendido.
- Los conectores del cable de comunicaciones deben estar correctamente conectado a en las tomas del actuador y del ordenador.
- El correcto puerto COM tiene que estar seleccionado a través del software. En ordenadores portátiles, COM 1 a menudo se utiliza internamente para una tableta gráfica o pantalla táctil. Por otra parte algunos programas instalados (por ejemplo, para sincronizar con un palmar/ handheld) pueden bloquear algunos puertos. Ver 'Interface' bajo 'File' en el capítulo 'Menu Structure' (Estructura de menú).

![](_page_23_Picture_0.jpeg)

![](_page_23_Picture_2.jpeg)